27.476 v008

Exibir o 2° Quadro de Assinatura? **NÃO**

### **4. Preferências de Elaboração do Orçamento**

**4.1. Preenchimento de Quantidades**

5.1.1. Preencha no Quadro abaixo os Dados do TC/CR:

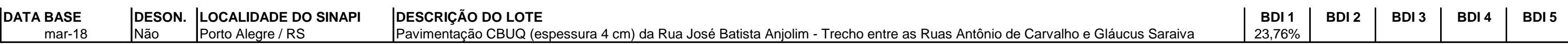

\_ 5.1.4. Preencha no(s) Quadro(s) abaixo os Dados do(s) Responsável(is) Técnico(s) pela elaboração do Orçamento:

5.1.3. Preencha a data de Início da Obra:

## **PO - Planilha Orçamentária / PLQ - Planilha de Levantamento de Quantidades / CFF - Cronograma Físico Financeiro**

1. Este documento somente pode ser utilizado nas versões do Excel 2003 ou superior. Não deve ser utilizado versões do BROffice. O Documento deve ser salvo SOMENTE em extensão habilitada para macros (.xls ou .xlsm). Se o do extensão **.xlsx**, o arquivo será **INUTILIZADO.** 

**DATA INÍCIO** 29/06/2018

5.1.2. Preencha no quadro abaixo as informações sobre o orçamento:

2.2 Na Versão Excel 2007 ou superior, selecione na Faixa de Opções: Arquivo --> Opções --> Central de Confiabilidade --> Configurações da Central de Confiabilidade --> Configurações de Macro --> Habilitar todas as Macros abra o excel novamente para utilizar a Planilha.

**Nome: Nome:** CESAR ÁVILA DE SOUZA **Título: Título:** ENGENHEIRO CIVIL **CREA/CAU: CREA/CAU:** CREA/RS 109.428 **ART/RRT: ART/RRT:** ART nº 9596244

## **INSTRUÇÕES DE USO E PREENCHIMENTO**

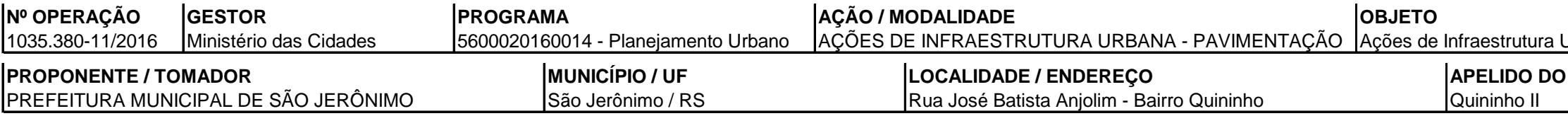

2. Para funcionamento pleno desse arquivo, a **Segurança de Macros do Excel deve ser habilitada**.

2.1 Na Versão Excel 2003, selecione na Faixa de Opções: Ferramentas --> Macro --> Segurança --> Na aba Nível de Segurança selecione a Opção "Baixo" --> Clique em OK --> Feche e abra o Excel novamente para utilizar a Planil

## **5.1. na Aba DADOS**

3. O Preenchimento deve ser feito somente nas **células em amarelo**. As outras células são de preenchimento Automático.

#### **5. Ordem de Preenchimento**

# **O DO EMPREENDIMENTO** atura Urbana - Paviment. e Microdrenagem no Bairro Quininho